## 海外でご利用になる前に

本機は世界対応ケータイです。お使いのワイモバイル携帯電話の電 話番号をそのまま海外で利用できます。

本機はお買い上げ時、自動的に滞在地域の適切な通信事業者に接続 するように設定されています。特定の通信事業者を利用したい場合 は、手動で選択することもできます。

その他、必要に応じて通信方式、データローミングの設定を変更し てください。

## 通信方式を設定する

必要に応じて、海外の通信事業者の通信方式を選択してください。

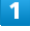

ホーム画面で (...) ● (3) (設定) ● ネットワークとインター ネット

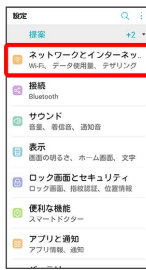

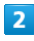

モバイルネットワーク

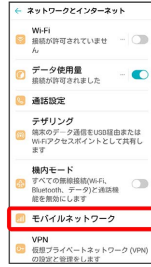

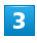

4Gデータネットワークを使用

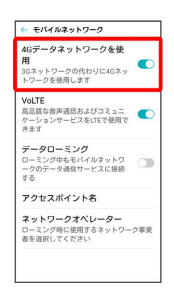

## ※ 通信方式が設定されます。

- ·4Gを利用する場合はON ( 表示)に設定してください。4G を利用しない場合はOFF( )表示)に設定してください。
- ・お買い上げ時は4Gネットワークを使用するように設定されていま す。日本国内や3Gネットワークの通信事業者のみの地域で本機を 使用する場合は設定を変更する必要はありません。

## 通信事業者を設定する

本機はお買い上げ時、自動的に滞在地域の適切な通信事業者に接続 するように設定されています。特定の通信事業者を利用したい場合 は、手動で選択することもできます。

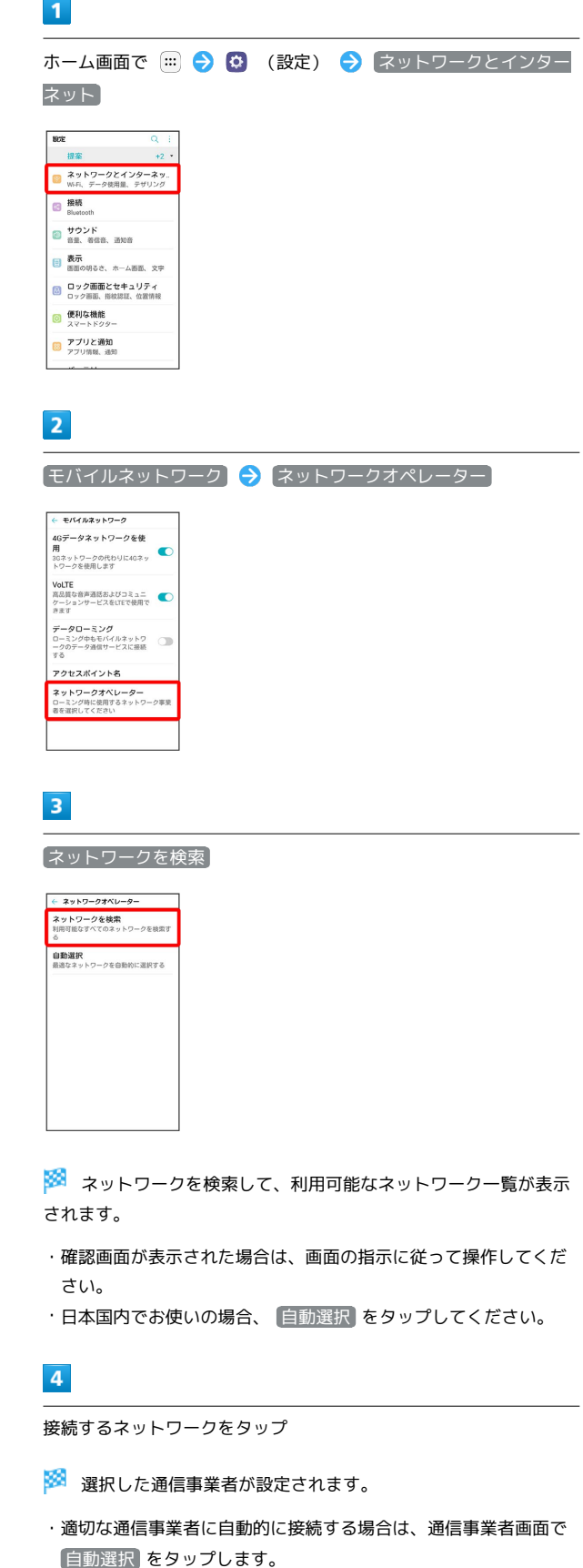

・日本国内でお使いの場合、 Softbank を選択してください。それ

以外を選択した場合、接続することができません。

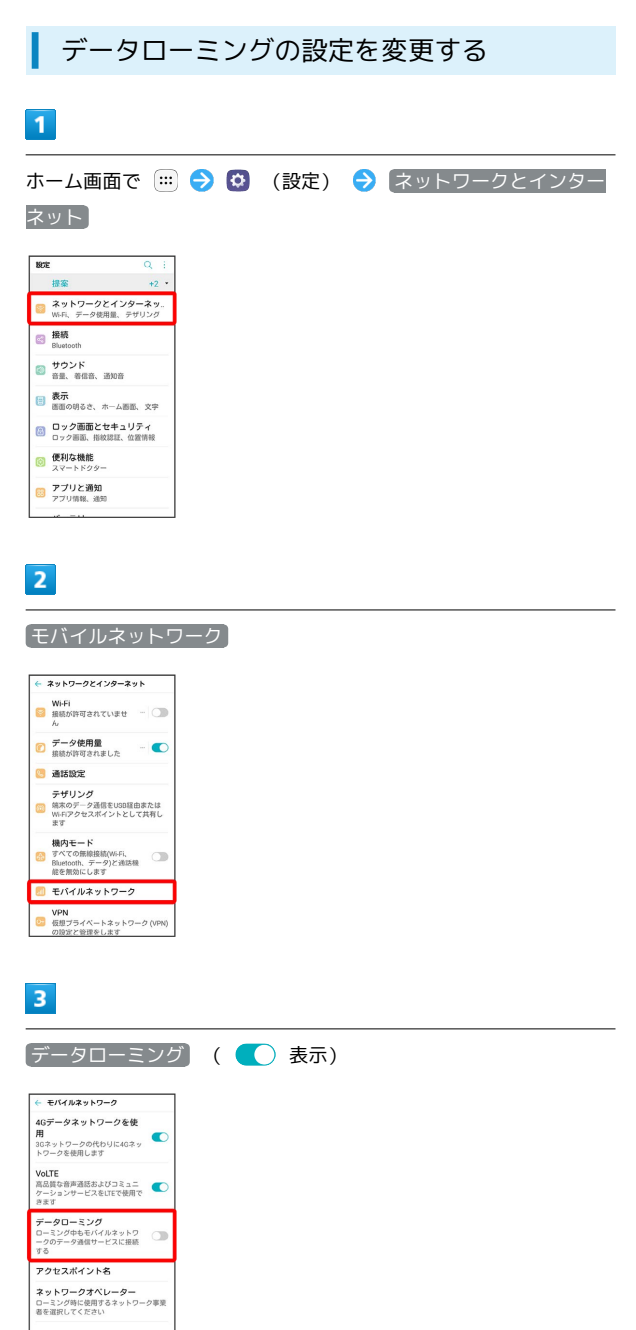

**※**<br>データローミングが有効になります。

- [データローミング] をタップするたびに、有効( ●)) /無効 ( ◯ ) が切り替わります。
- ・確認画面が表示されたときは、画面の指示に従って操作してくだ さい。

÷